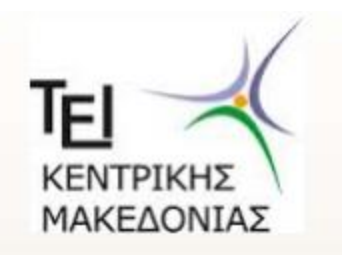

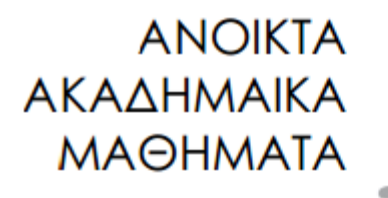

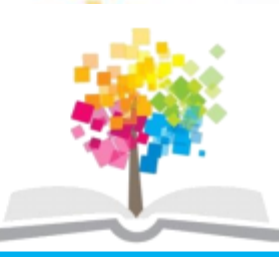

## Βάσεις Δεδομένων Ι

#### Ενότητα 8: SQL Γλώσσα χειρισμού δεδομένων

#### Δρ. Τσιμπίρης Αλκιβιάδης Τμήμα Μηχανικών Πληροφορικής ΤΕ

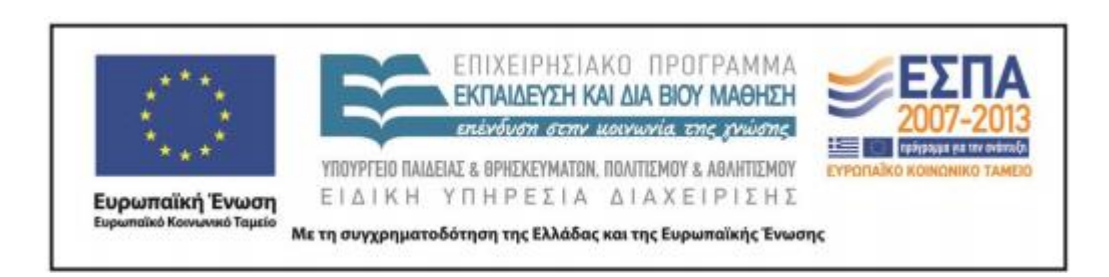

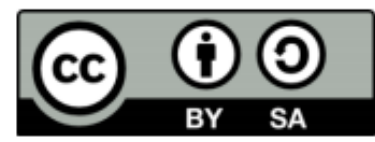

# **Άδειες Χρήσης**

- Το παρόν εκπαιδευτικό υλικό υπόκειται σε άδειες χρήσης Creative Commons.
- Για εκπαιδευτικό υλικό, όπως εικόνες, που υπόκειται σε άλλου τύπου άδειας χρήσης, η άδεια χρήσης αναφέρεται ρητώς.

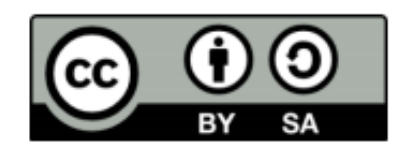

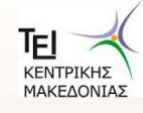

Βάσεις Δεδομένων Ι- Τμήμα Μηχανικών Πληροφορικής ΤΕ

# **Χρηματοδότηση**

- Το παρόν εκπαιδευτικό υλικό έχει αναπτυχθεί στα πλαίσια του εκπαιδευτικού έργου του διδάσκοντα.
- Το έργο «Ανοικτά Ακαδημαϊκά Μαθήματα στο ΤΕΙ Κεντρικής Μακεδονίας» έχει χρηματοδοτήσει μόνο τη αναδιαμόρφωση του εκπαιδευτικού υλικού.
- Το έργο υλοποιείται στο πλαίσιο του Επιχειρησιακού Προγράμματος «Εκπαίδευση και Δια Βίου Μάθηση» και συγχρηματοδοτείται από την Ευρωπαϊκή Ένωση (Ευρωπαϊκό Κοινωνικό Ταμείο) και από εθνικούς πόρους.

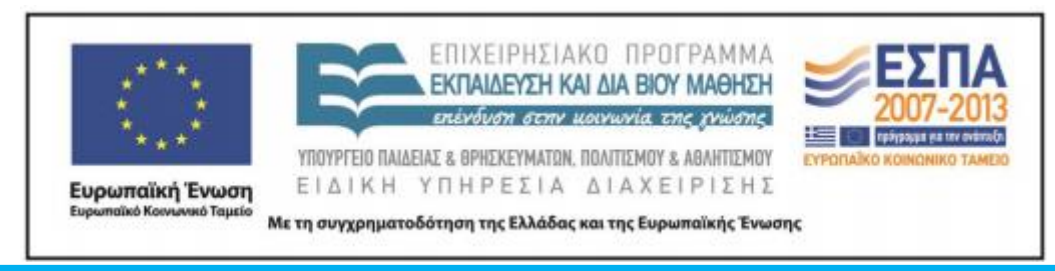

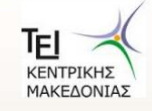

Βάσεις Δεδομένων Ι- Τμήμα Μηχανικών Πληροφορικής ΤΕ

## Ενότητα 8

#### SQL-Γλώσσα χειρισμού δεδομένων

Δρ. Τσιμπίρης Αλκιβιάδης

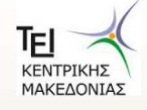

## Περιεχόμενα ενότητας

- Προβολή δεδομένων πίνακα
- Πράξεις με Τελεστές (Αριθμητικοί, Συγκριτικοί, Λογικοί)
- Πράξεις Συνόλων

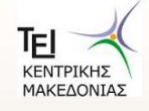

## Σκοποί ενότητας

Στην ενότητα αυτή παρουσιάζονται οι εντολές της Γλώσσας Χειρισμού δεδομένων για Προβολή δεδομένων πίνακα με χρήση τελεστών (Αριθμητικοί, Συγκριτικοί, Λογικοί). Επίσης παρουσιάζονται και εντολές για Πράξεις Συνόλων.

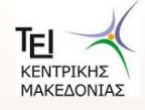

## Η γλώσσα SQL

- H standard γλώσσα για σχεσιακές βάσεις δεδομένων.  $\bullet$
- αρχικά ονομάζονταν Sequel στην IBM ως μέρος του System R  $\bullet$
- Σήμερα ονομάζεται SQL από τα αρχικά των λέξεων (Stuctured  $\bullet$ Query Language)
- SQL--89, SQL--92, SQL-99  $\bullet$

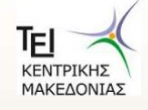

#### **Εντολζσ SQL χειριςμοφ δεδομζνων**

- Insert εισαγωγή εγγραφών
- •Update ενημέρωση τιμών πεδίων
- •Delete Διαγραφή εγγραφών πίνακα (drop?)
- •Select

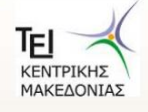

#### **Ειςαγωγι δεδομζνων**

- Insert into Πίνακας Values (τιμη1, τιμή2......')  $\rightarrow$  Εισαγωγή των τιμών στα αντίστοιχα πεδία του πίνακα.
- Insert into Πίνακας(field2, filed1) Values (τιμή2, τιμή1)  $\rightarrow$  Εισαγωγή των τιμών στα συγκεκριμένα πεδία του πίνακα με άλλη σειρά.
- lnsert into Πίνακας1 Select F1,F2.. From Πινακα2  $\rightarrow$  Εισαγωγή τιμών στα αντίστοιχα πεδία του πίνακα1 που προέρχονται από τον πίνακα2.
- lnsert into Σπουδαστής Values (3, '22', 'ΣΕΡΡΕΣ', '1/1/1980')  $\rightarrow$  Εισαγωγή των τιμών στα αντίστοιχα πεδία του πίνακα.
- 'κείμενο΄
- 'ημερομηνία' ή #ημερομηνία#

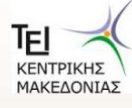

- Update ΠΙΝΑΚΑΣ Set ΠΕΔΙΟ= ΤΙΜΗ  $\rightarrow$  Θα αλλάξει όλες τις τιμές του συγκεκριμένου πεδίου σε όλο τον πίνακα
	- Χρήση περιορισμών με την εντολή WHERE

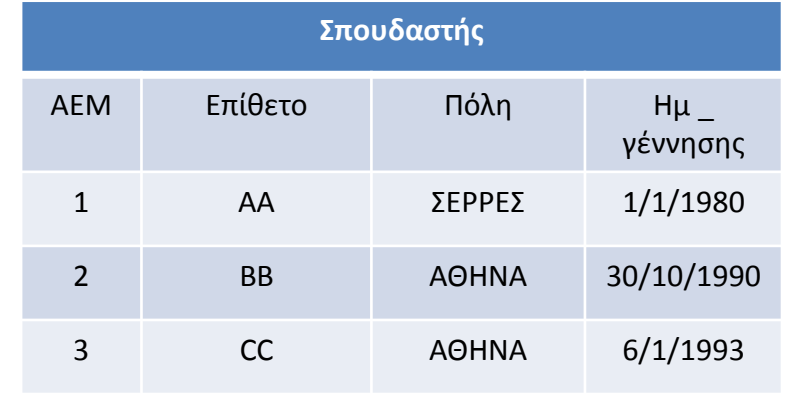

- Update Σπουδαστής Set Πόλη = ' Αθήνα'  $\rightarrow$  Θα αλλάξει για όλους τους σπουδαστές την πόλη.
- Update Σπουδαστής Set Πόλη = ' Βόλος' Where AEM=3 $\rightarrow$  Θα αλλάξει για τον σπουδαστή με ΑΕΜ=3 την πόλη.

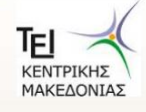

#### Συνθήκες την εντολής Where

#### Συγκριτικοί τελεστές:

 $=$ ,  $>$ ,  $\lt$ ,  $>=$ ,  $\lt$ =,  $\lt$  $>$ , Between, Not Between, In, Not in, Like, NOT Like (ανάμεσα σε αριθμητικές εκφράσεις, συμβολοσειρές (strings) και ειδικούς τύπους).

Λογικοί τελεστές:

AND, OR, NOT

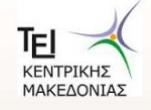

Παράδειγμα: Αύξηση όλων των μισθών των εργαζομένων που είναι  $\mu$ εγαλύτεροι ή ισοι των € 1000 κατά 5%

**update** ΕΡΓΑΖΟΜΕΝΟΙ

```
set Μισθός= Μισθός* 1.05
```
**where** Μισθός  $>= 1000$ 

**update** ΕΡΓΑΖΟΜΕΝΟΙ

```
set Μισθός= Μισθός* 1.10
```
**where** Μισθός <1000

*Παράδειγμα:*

*Αφξηςη ςτουσ υπαλλήλουσ που ζχουν μιςθό < 1.000€ η εταιρεία δίνει 5% και ςτουσ υπαλλήλουσ που ζχουν μιςθό > 1.000 δίνει 9%:*

> **update** ΕΡΓΑΖΟΜΕΝΟΙ **set** Μισθός = Μισθός \* 1.05 **where** Μισθός < 1.000

**update** ΕΡΓΑΖΟΜΕΝΟΙ **set** Μισθός = Μισθός \* 1.09 **where** Μισθός >= 1.000

Ποιο update πρέπει να τρέξουμε πρώτα;

Παράδειγμα: Αύξηση όλων των μισθών που είναι μεγαλύτεροι από τον μέσο όρο κατά 5%

**update** ΕΡΓΑΖΟΜΕΝΟΙ **set** Μισθός = Μισθός \* 1.05 **where** Μισθός > **select avg**(Μισθός) **from** ΕΡΓΑΖΟΜΕΝΟΙ

#### **Βασική σύνταξη γλώσσας χειρισμού δεδομζνων**

Βασική Σύνταξη Γλώσσας Χειρισμού Δεδομένων (ΓΧΔ):

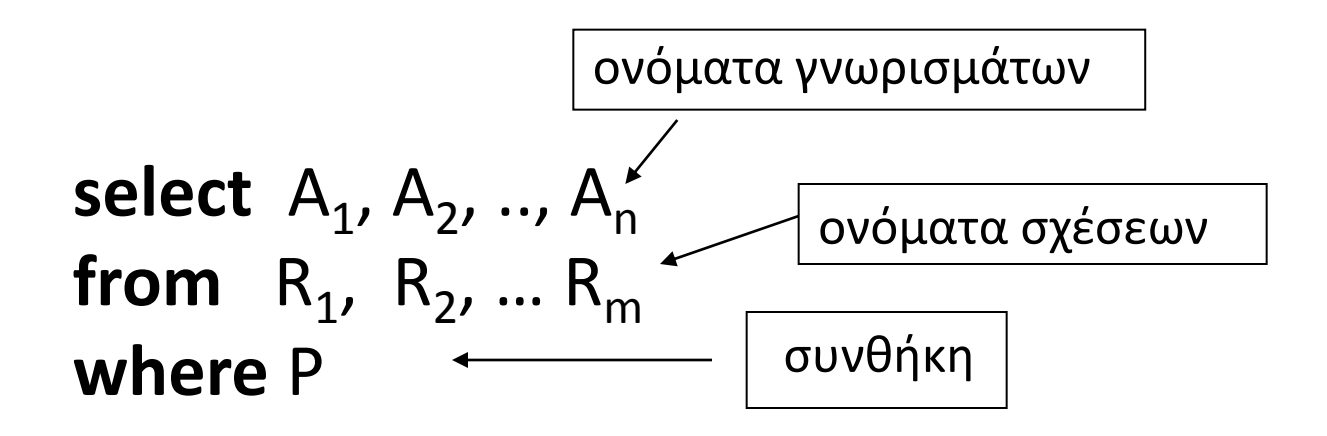

$$
I\sigma o \delta \acute{\upsilon} \nu \alpha \mu o \ \tau o \upsilon \colon \Pi_{\text{A}_1, \text{A}_2, \dots \text{A}_n} \left( \sigma_{\text{P}} \left( \text{R}_1 \times \text{R}_2 \times \dots \text{R}_m \right) \right)
$$

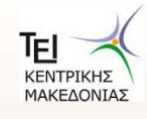

#### Βασική σύνταξη γλώσσας χειρισμού δεδομένων

select A1, A2, .., An from  $R_1, R_2, ... R_m$ where P

select αντιστοιχεί στην πράξη της προβολής της σχεσιακής άλγεβρας. Ποια γνωρίσματα θέλουμε να υπάρχουν στο αποτέλεσμα της ερώτησης.

$$
\pi_{A_1, A_2, ..., A_n} (\sigma_P (R_1 \times R_2 \times ... R_m))
$$

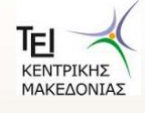

#### Βασική σύνταξη γλώσσας χειρισμού δεδομένων

select  $A_1$ ,  $A_2$ , ...,  $A_n$ **from**  $R1, R2, ... Rm$ where P

from αντιστοιχεί στην πράξη του καρτεσιανού γινομένου της σχεσιακής άλγεβρας. Ποιες σχέσεις θα χρησιμοποιηθούν για τον υπολογισμό του αποτελέσματος.

$$
\pi_{A_1, A_2, ..., A_n}
$$
 ( $\sigma_P$  ( $R_1 \times R_2 \times ... R_m$ ))

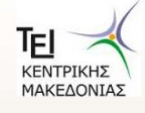

#### **Βασική σύνταξη γλώσσας χειρισμού δεδομζνων**

select  $A_1$ ,  $A_2$ , ..,  $A_n$ from R1, R2, … Rm **where** P

**where** αντιστοιχεί στη συνθήκη της πράξης της επιλογής στη σχεσιακή άλγεβρα. Σο κατηγόρημα **P** έχει γνωρίςματα των σχέσεων που εμφανίζονται στο from.

$$
\pi
$$
<sub>A<sub>1</sub>, A<sub>2</sub>, ..., A<sub>n</sub></sub> ( $\sigma$ <sub>P</sub> ( $R$ <sub>1</sub> ×  $R$ <sub>2</sub> × ...  $R$ <sub>m</sub>))

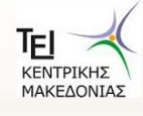

#### **Βασική σύνταξη γλώσσας χειρισμού δεδομζνων**

#### <u>Συμβουλές</u>

- Είτε γράφετε με μικρά είτε με κεφαλαία στην είναι το ίδιο.
- Στην SQL δεν είναι έτοιμοι οι πίνακες εσείς τους δημιουργείτε με εντολές.
- ΄ Όταν δεν υπάρχει το **where**, το P θεωρείται ότι ισχύει.
- **Προσοχή** δεν γίνεται απαλοιφή των διπλών εμφανίσεων.
- Για απαλοιφή διπλών εμφανίσεων:

**Select distinct Όνομα \_ Πεδίου From Πίνακας** 

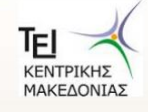

### **Τιμή Null**

Η λέξη κλειδί is null (is not null) σε μια συνθήκη υπάρχει για να διαπιστωθεί αν μια τιμή είναι null (κενή). Εάν υπάρχει τιμή τότε είναι not null.

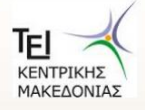

## Πράξεις με συμβολοσειρές

Η πιο συνηθισμένη πράξη είναι το ταίριασμα προτύπων:

- **Επί τισ εκατό % Ή Αςτεράκι \*** ταιριάηει οποιαδιποτε ςυμβολοςειρά (String)
- **Κάτω παύλα** \_ Ή **Ερωτηματικό αγγλικό ?** ταιριάζει οποιοδήποτε χαρακτήρα
- Δίεση # για ημερομηνίες

Σύγκριση χρησιμοποιώντας το like, not like

**ΣΧΟΛΙΟ!** Γίνεται διάκριση ανάμεσα σε κεφαλαία και μικρά.

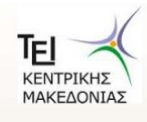

## Παραδείγματα πράξεων με συμβολοσειρές

Εμφανίστε όλους τους σπουδαστές που στο επίθετό τους εμπεριέχετε το γράμμα «Σ».

Select \* From Σπουδαστές Where ΕΠΙΘΕΤΟ Like '%Σ%'

Εμφανίστε όλους τους σπουδαστές που στο επίθετό τους αρχίζει με το γράμμα «Σ».

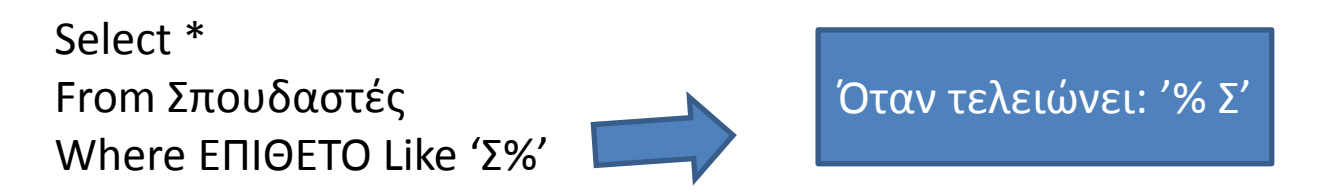

Εμφανίστε όλους τους σπουδαστές που στο επίθετό τους αρχίζει και τελειώνει με το γράμμα «Σ».

Select \* From Σπουδαστές Where ΕΠΙΘΕΤΟ Like 'Σ%Σ'

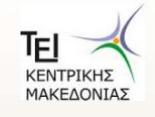

#### Διάταξη πεδίων

SFLFCT......

...... ORDER BY F1, F2...

Η διάταξη των πεδίων σε:

- αύξουσα σειρά  $\rightarrow$  ASC  $\bullet$
- $\phi$ θίνουσα σειρά $\rightarrow$  DESC  $\bullet$

Παράδειγμα: Ταξινομήστε τους σπουδαστές κατά αύξουσα σειρά βάση επιθέτου.

Select<sup>\*</sup> From Σπουδαστές Order By Επίθετο ASC

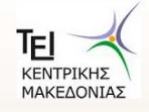

#### **Τελεστής ΙΝ**

SELECT \* FROM ΦΟΙΤΗΤΕΣ WHERE ΠΟΛΗ IN ('ΣΕΡΡΕΣ', 'ΘΕΣΣΑΛΟΝΙΚΗ')

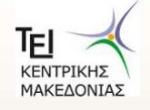

#### **Πράξεισ ςυνόλων**

Πράξεις:

- union
- intersection
- except

**εφαρμόηονται ςε ςυμβατζσ ςχζςεισ (δθλ. Ίςο πλικοσ πεδίων του ίδιου τφπου δεδομζνων).**

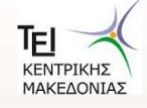